# WOLFRAM DEMONSTRATION TOOLS

שימוש והפעלה

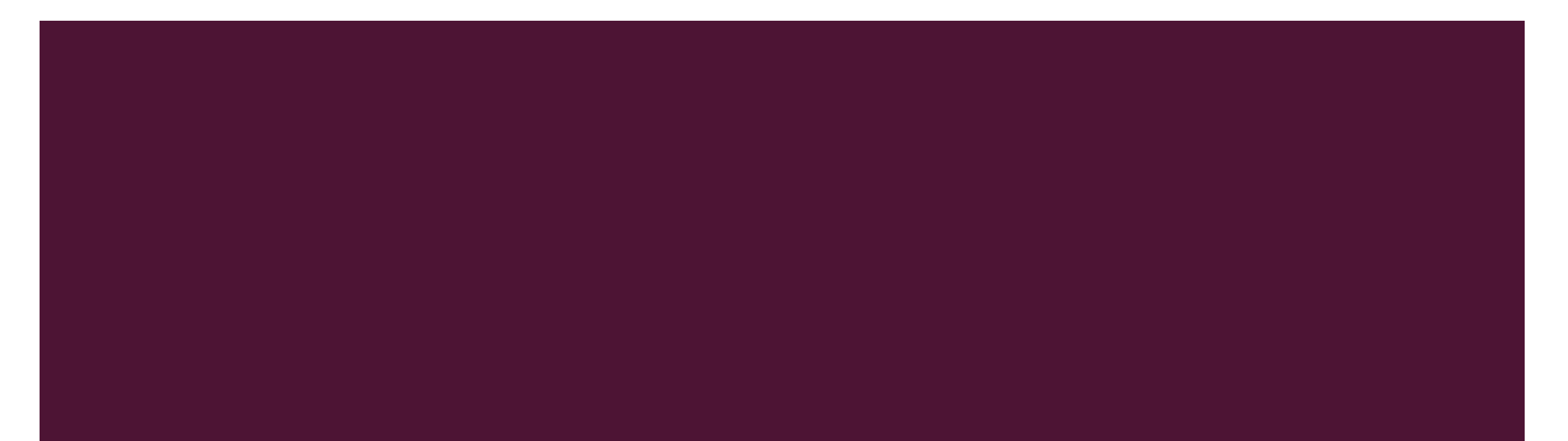

#### כניסה באמצעות הלינק: [DEMONSTRATIONS.WOLFRAM.COM/](https://demonstrations.wolfram.com/)

מציאת המחשות:

- באמצעות הקלדת מילות מפתח בפונקצית החיפוש בצד שמאל למעלה

- באמצעות סריקה לפי תחומי הדעת

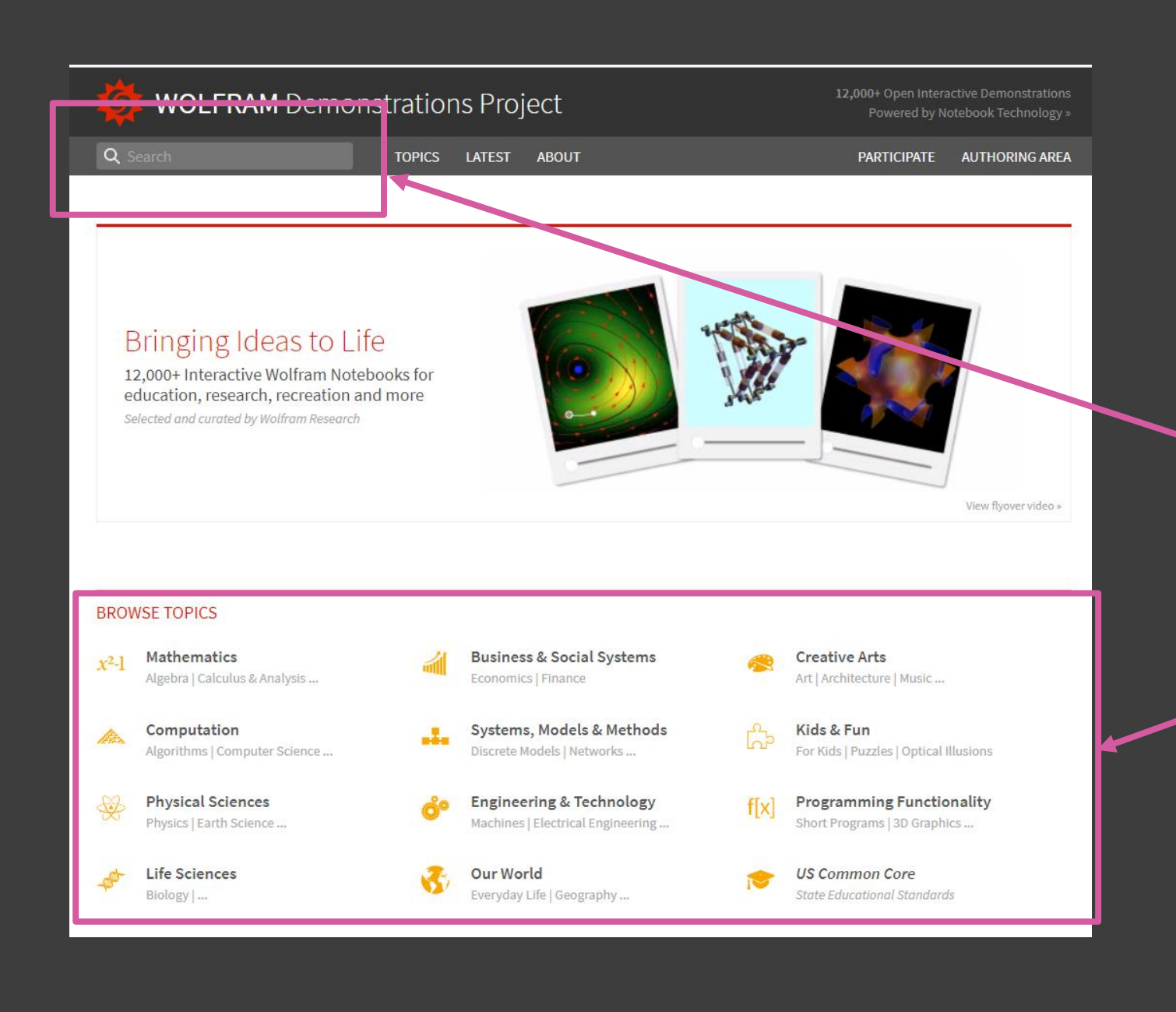

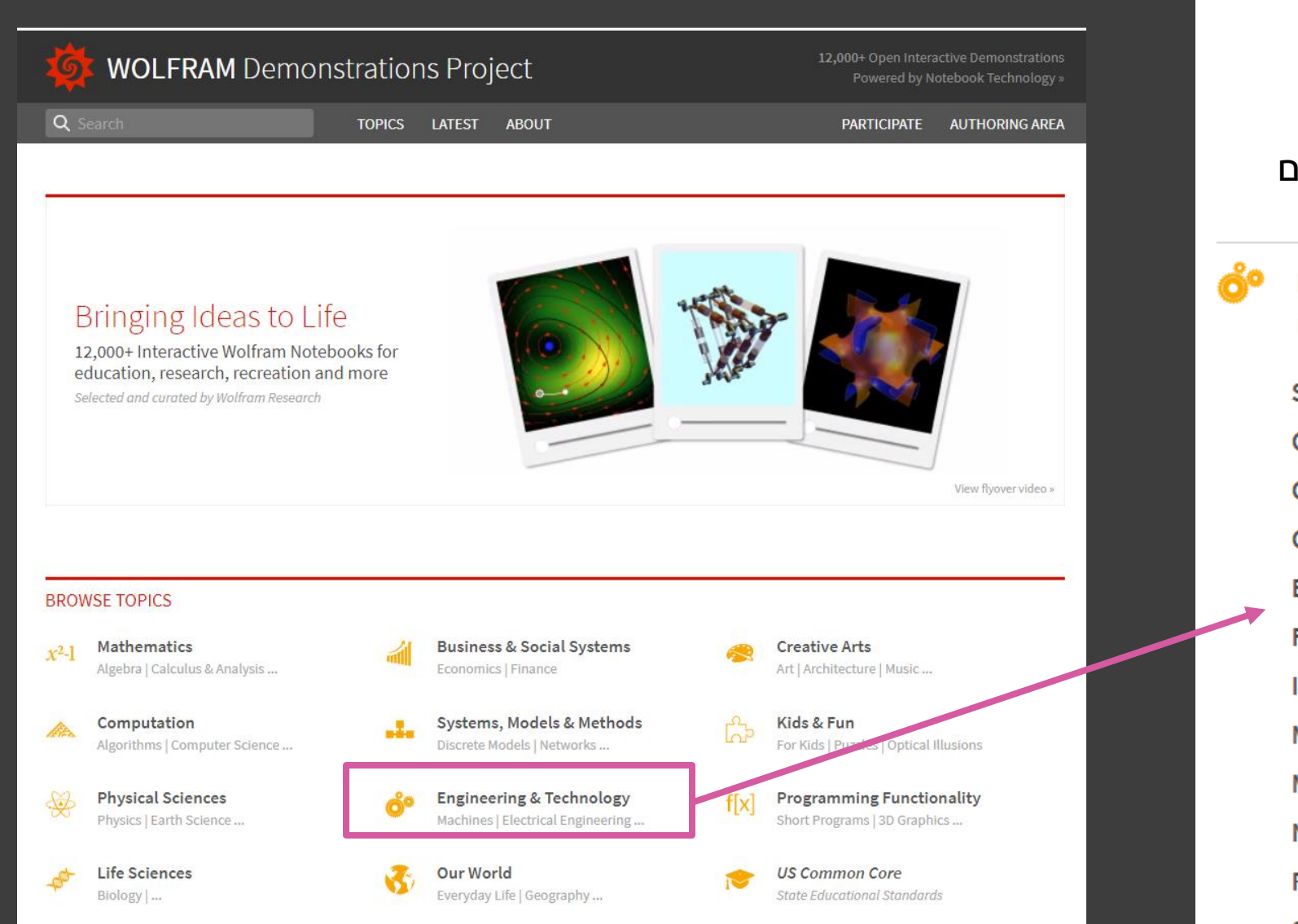

#### כל תחום דעת מחולק לפי תתי תחומים

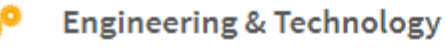

Machines | Electrical Engineering | Civil Engineering | Nanotechnology ...

**School Applied Sciences » Chemical Engineering** » **Civil Engineering** » **Control Theory** » **Electrical Engineering Fluid Mechanics**» Image Processing » Machines » **Mechanical Engineering**» Nanotechnology » **Robotics** » **Signal Processing** 

#### **MECHANICAL ENGINEERING**

**DEMONSTRATIONS** 

Demonstrations 1 - 20 of 285 Subscribe to RSS feed

#### $1 | 2 | 3 | 4 ... 15 |$  NEXT »

**Engineering & Technology** 

Machines | Electrical Engineering | Civil Engineering

**School Applied Sciences »** 

**Chemical Engineering** »

**Civil Engineering** »

**Control Theory** »

**Electrical Engineering** 

**Fluid Mechanics**»

Image Processing »

Machines »

**Mechanical Engineering »** 

Nanotechnology »

**Robotics**»

**Signal Processing** 

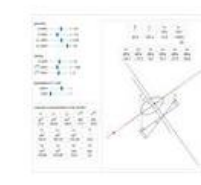

**Bending and** Stretching of an **Elastic L-Beam** Updated this month

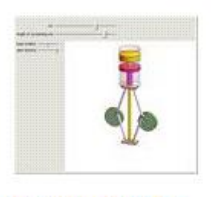

**Rhombic Drive for Stirling Engine** 

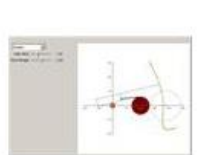

**Power Hacksaw** Linkage

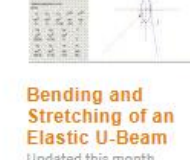

i.

Updated this month

 $.........$ 

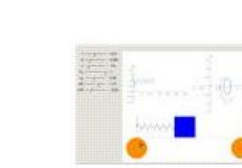

**Forces on a Partially** 

**Submerged Gate** 

Refrigeration Cycle<br>Coefficient of Performance

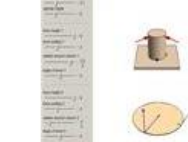

**Combined Loading** and Reaction **Stresses** 

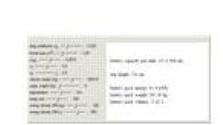

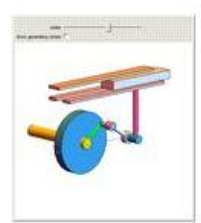

The Straight Line as a **Roulette** 

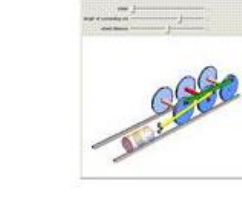

**Rolling Mill** 

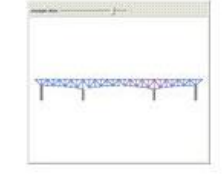

**Stress Propagation in** a Truss Bridge

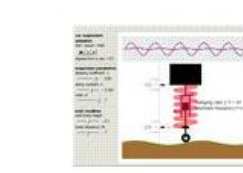

**Simulating Vehicle Suspension with a Simplified Quarter-Car** Model

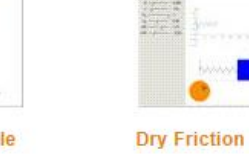

EF

 $\Box$ 

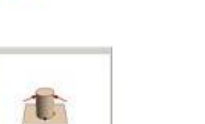

**Battery Requirements** for Electric Vehicles

**Steam Locomotive Drive** 

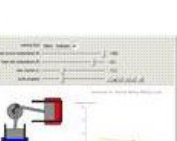

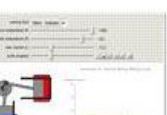

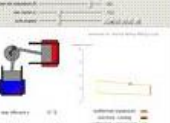

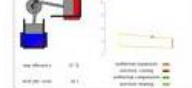

**Alpha-Type Stirling** 

**Engine** 

## הפעלה ראשונית

- לאחר בחירת ההמחשה
- תחילה תתבצע הדגמה קצרה של הסימולציה
- לאחר מכן נבחר download to desktop

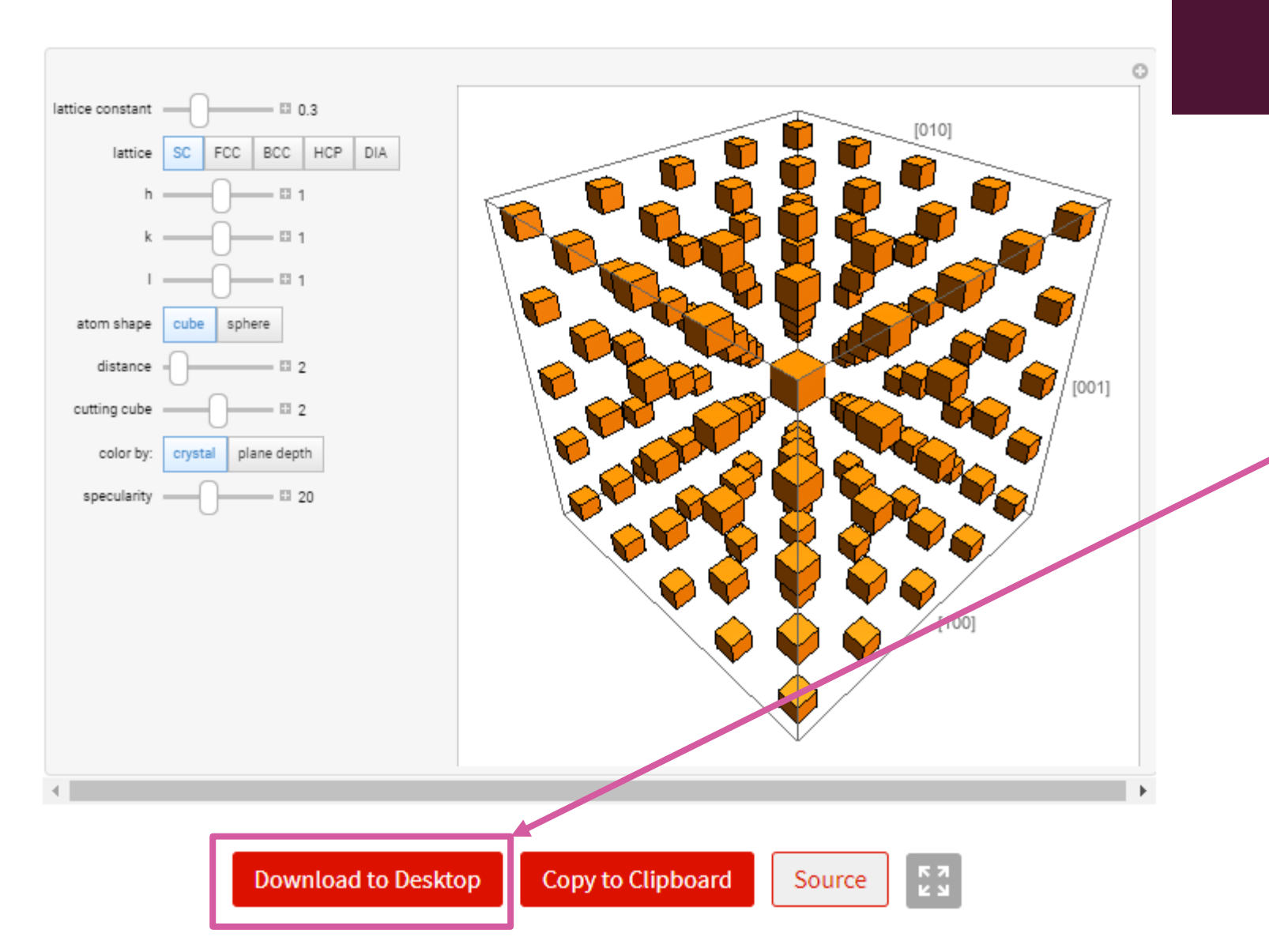

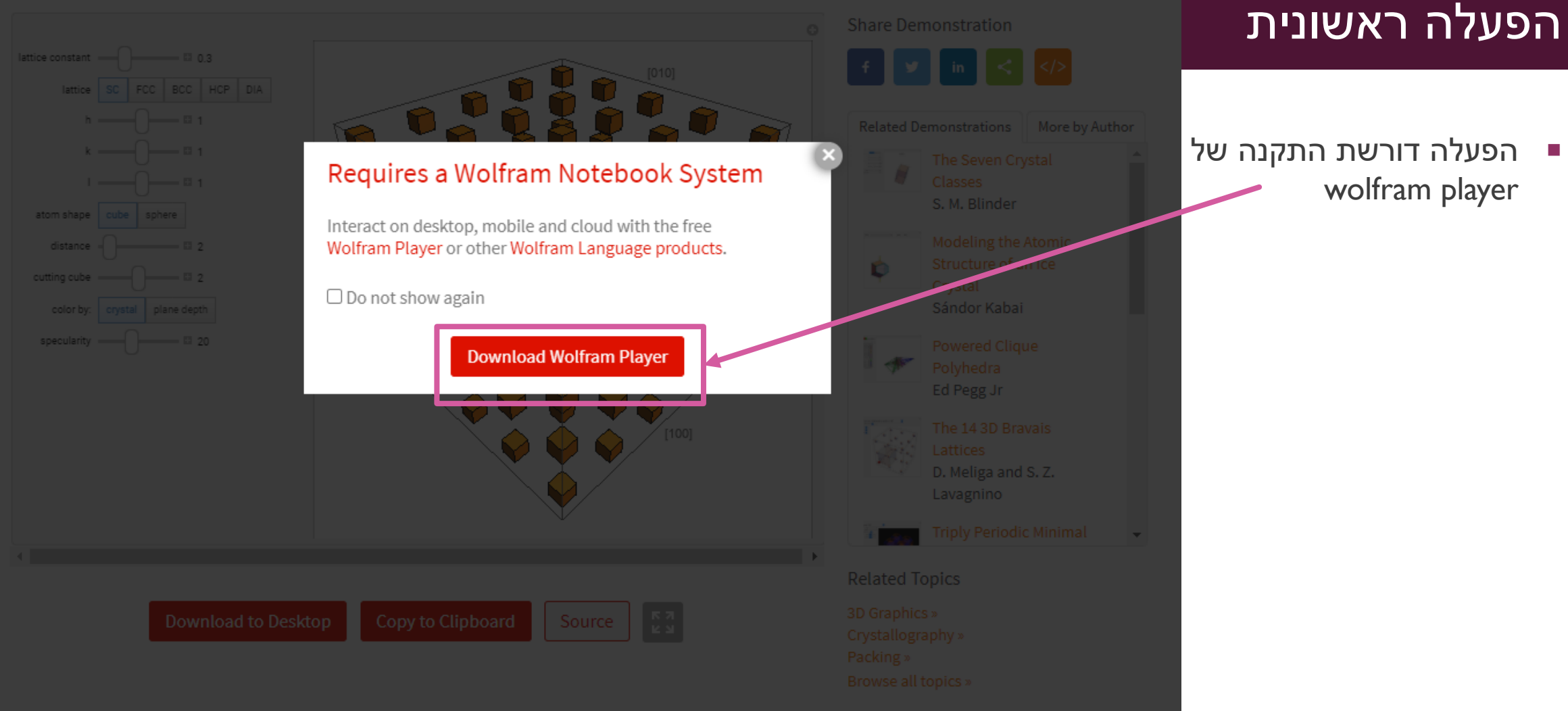

This Demonstration gives insight into the crystal symmetries of five standard crystal symmetries of pure elements. These lattice symmetries are

# **WOLFRAM PLAYER**

### Harness the Power of Wolfram Notebooks

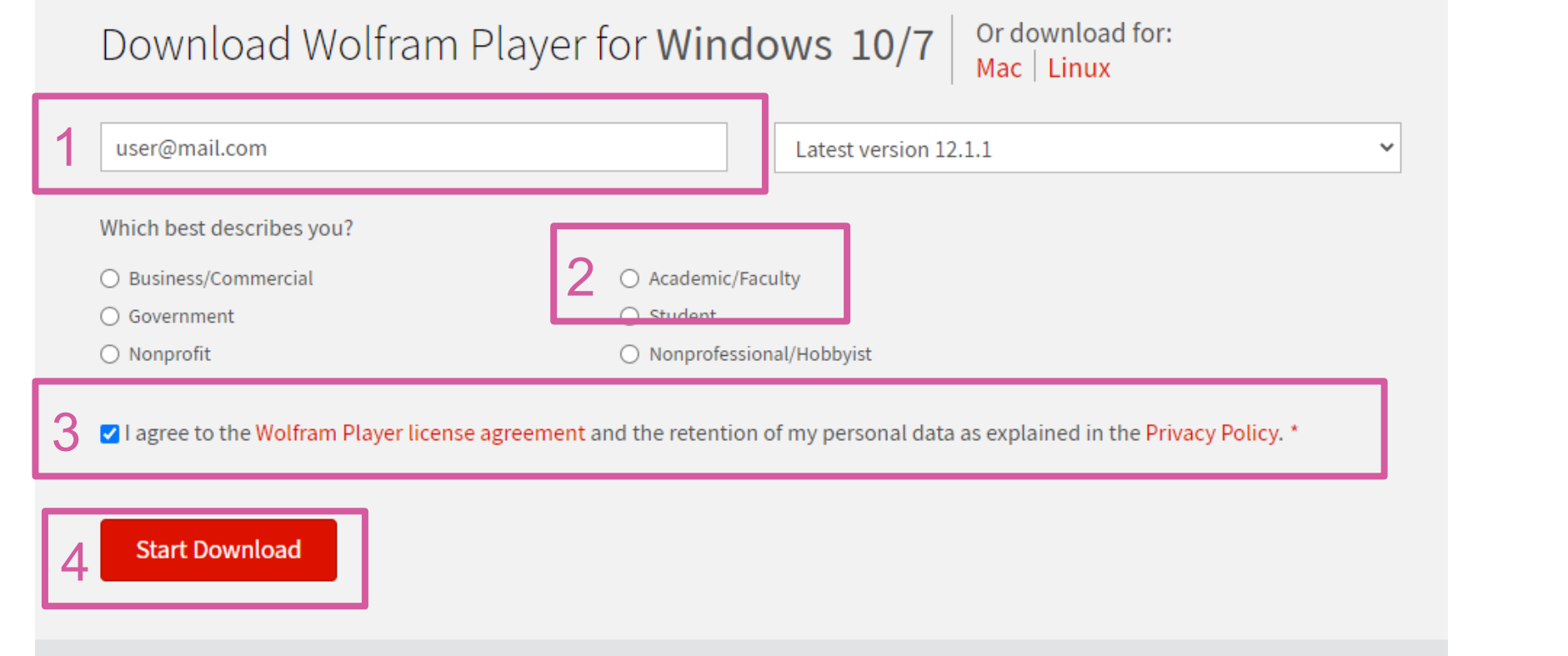

- .1 הכנסת כתובת מייל
- .2 בחירת תיאור תפקיד
	- .3 אישור ULEA

התקנת נגן

.4 הורדה

Need more deployment options? See Wolfram Player Pro »

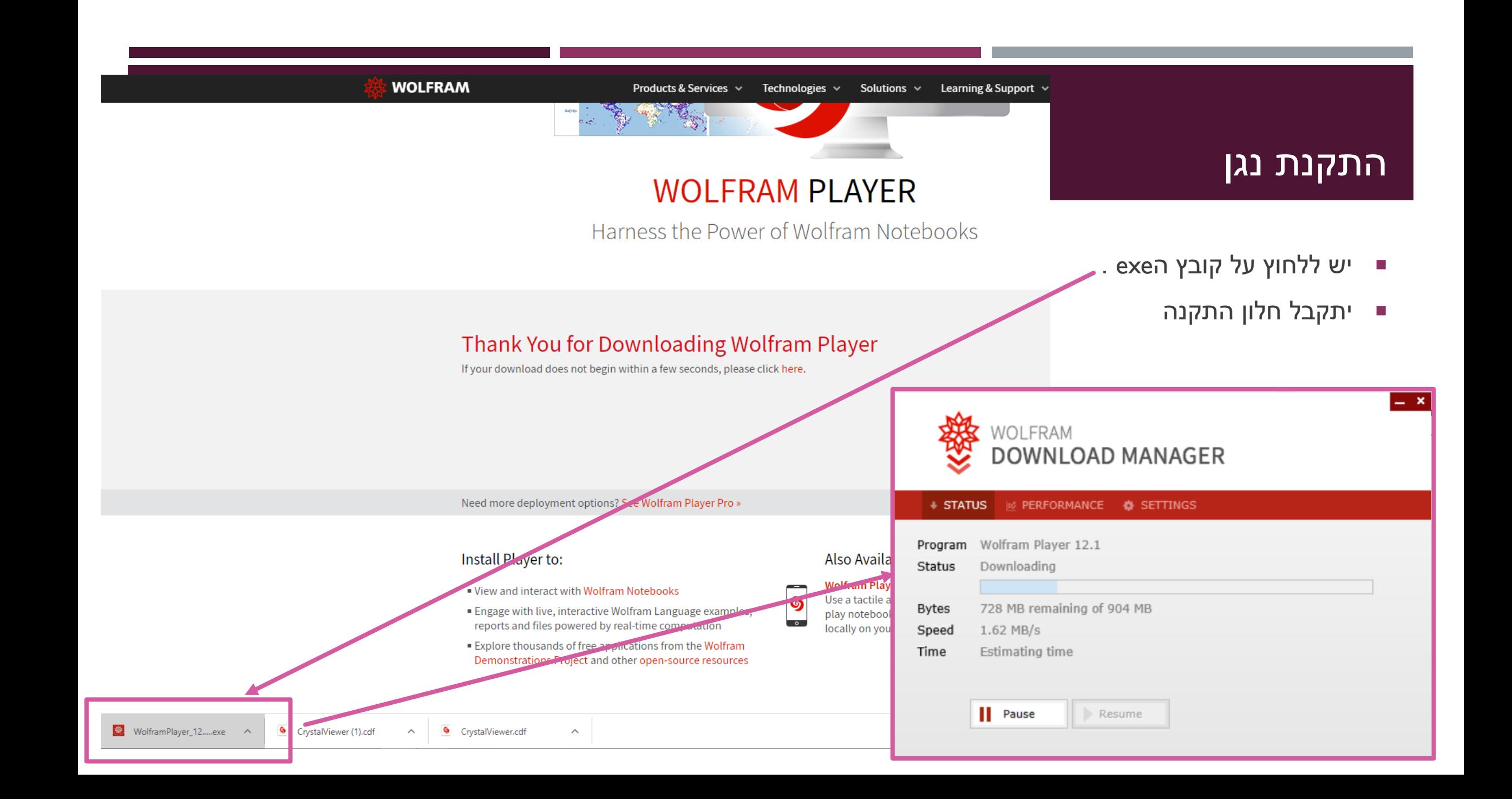

# לאחר הפעלת קובץ ההתקנה -< לסגור את התוכנה שנפתחה.

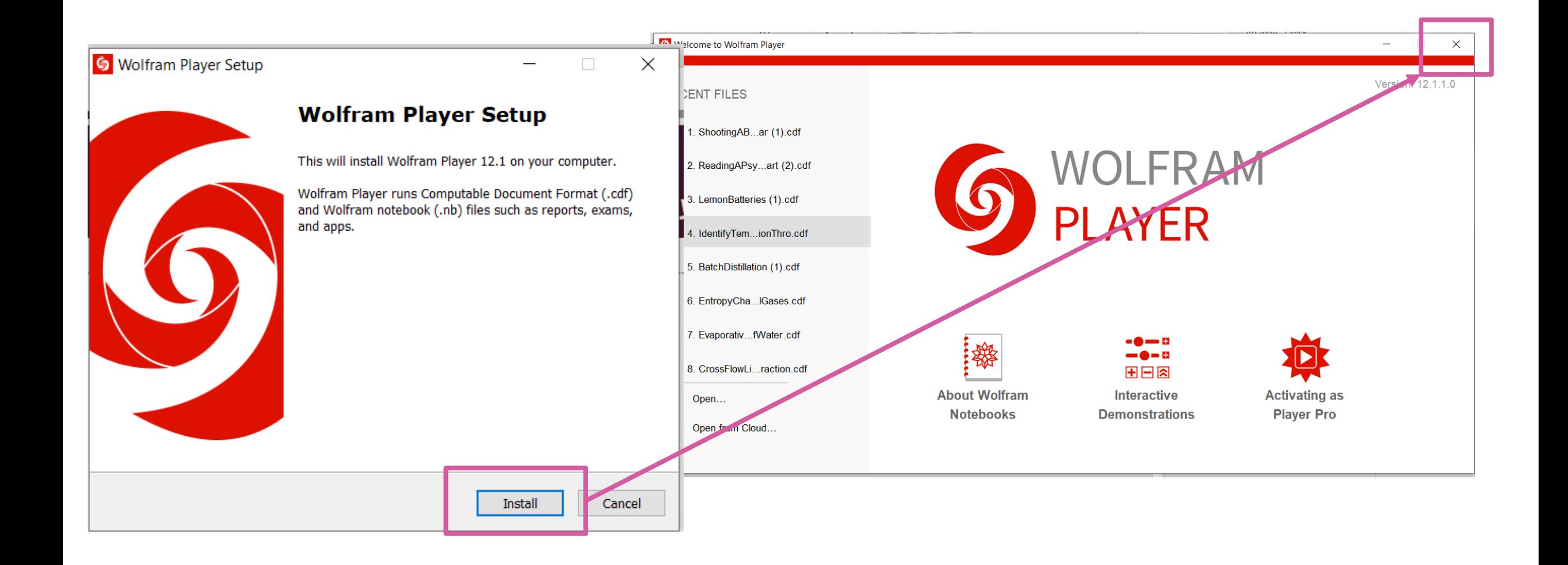

#### $_{\odot}$ lattice constant  $=$   $\Box$  0.3  $[010]$ FCC BCC HCP DIA lattice **SC**  $-51$ - 81  $-51$ atom shape sphere cube distance  $-2$  $[001]$  $-$  3 2 cutting cube color by: plane depth crystal  $\Xi$  20 specularity  $\begin{array}{c} 6 \overline{1} \\ 6 \overline{1} \\ 1 \overline{1} \end{array}$ **Download to Desktop Copy to Clipboard** Source

# הפעלת ההמחשה במחשב

- לאחר בחירת ההמחשה
- תחילה תתבצע הדגמה קצרה של הסימולציה
- לאחר מכן נבחר download to desktop

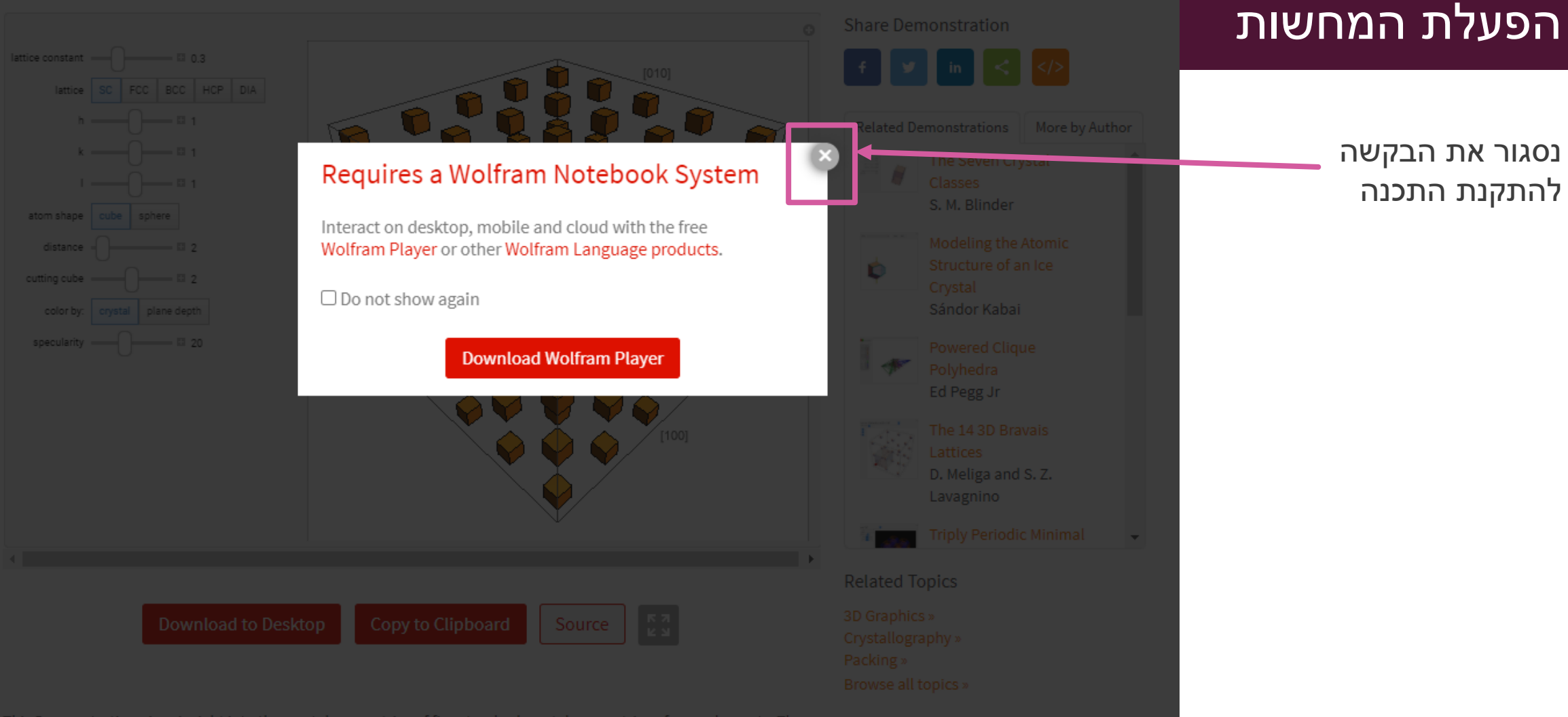

This Demonstration gives insight into the crystal symmetries of five standard crystal symmetries of pure elements. These lattice symmetries are

#### **Crystal Viewer** הפעלת המחשה  $_{\odot}$ lattice constant  $\begin{picture}(10,10) \put(0,0){\line(1,0){10}} \put(15,0){\line(1,0){10}} \put(15,0){\line(1,0){10}} \put(15,0){\line(1,0){10}} \put(15,0){\line(1,0){10}} \put(15,0){\line(1,0){10}} \put(15,0){\line(1,0){10}} \put(15,0){\line(1,0){10}} \put(15,0){\line(1,0){10}} \put(15,0){\line(1,0){10}} \put(15,0){\line(1,$  $h \longrightarrow 0$  לאחר בחירת ההמחשה  $k \longrightarrow 1$  $1 \longrightarrow 21$  נלחץ על קובץ ההמחשה אשר atom shape cube sphere  $distance =$  $-$  3 2  $[001]$ ירד למחשבcutting cube  $\equiv$  2 color by: crystal plane depth specularity - $=\equiv$  36  $-1+$ 36 Source Ex Copy to Clipboard **Cownload to Desktop** This Demonstration gives insight into the crystal symmetries of five standard crystal symmetries of pure elements. These lattice symmetries are CrystalViewer (2).cdf 6 CrystalViewer.cdf ● WolframPlayer\_12.....exe へ <sup>4</sup> CrystalViewer (1).cdf  $\wedge$  $\widehat{\phantom{a}}$  $\curvearrowright$

# תפעול ההמחשה

- ההמחשה תפתח בתוכנה הייעודית.
- ניתן לשלוט בפרמטרים השונים באמצעות לחיצה על ה + האפור ליד כל פרמטר
- אין צורך לשמור את ההמחשה כל פעם מחדש, ניתן לשמור את הקובץ בתיקיה ייעודית על המחשב. לחיצה כפולה על הקובץ תפעיל את ההמחשב

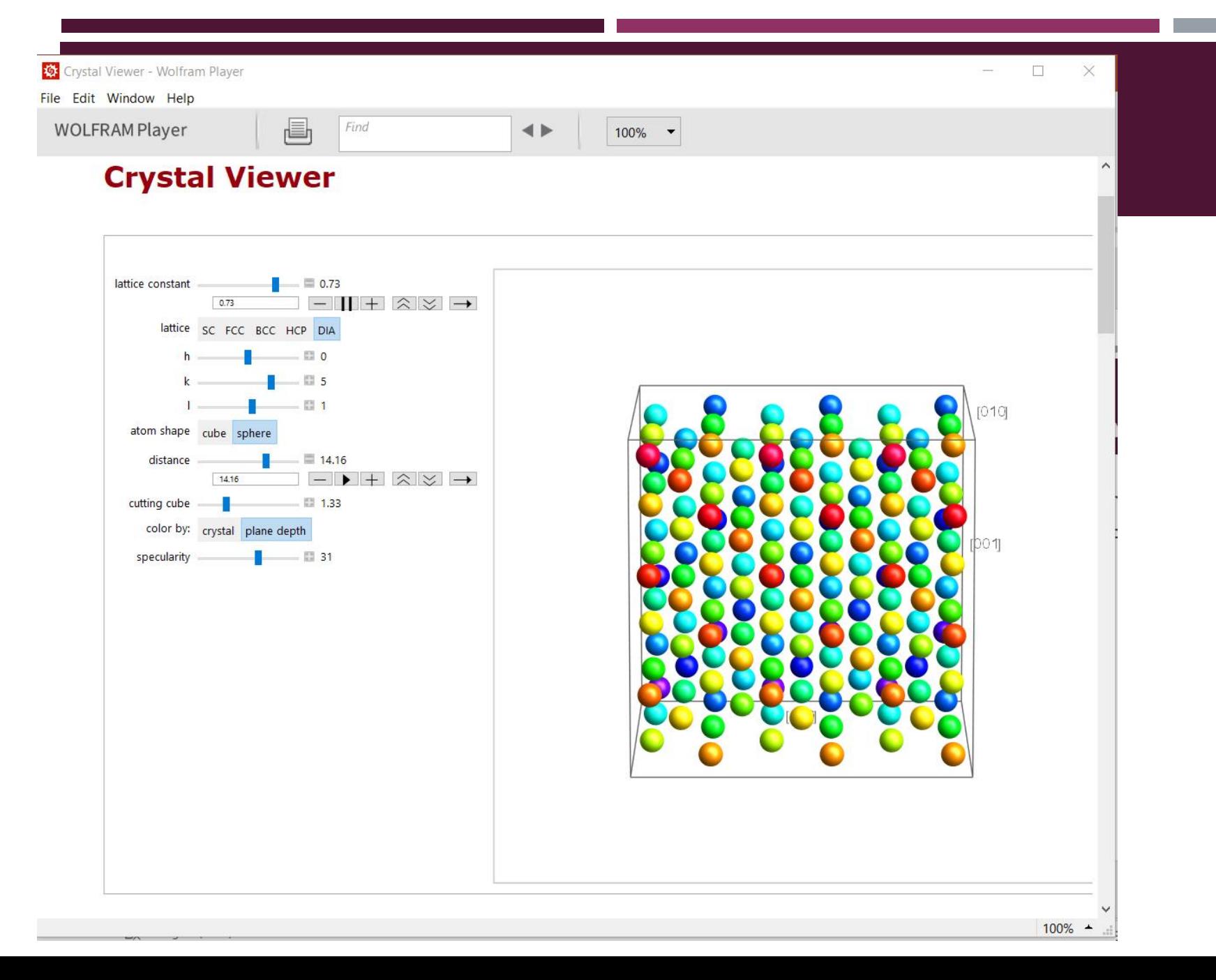